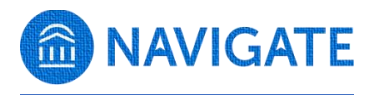

## **UTC Staff Roles Overview**

Staff users MUST complete FERPA verification prior to being assigned one of the following roles.

## Users may be assigned more than one role based on need and/or position.

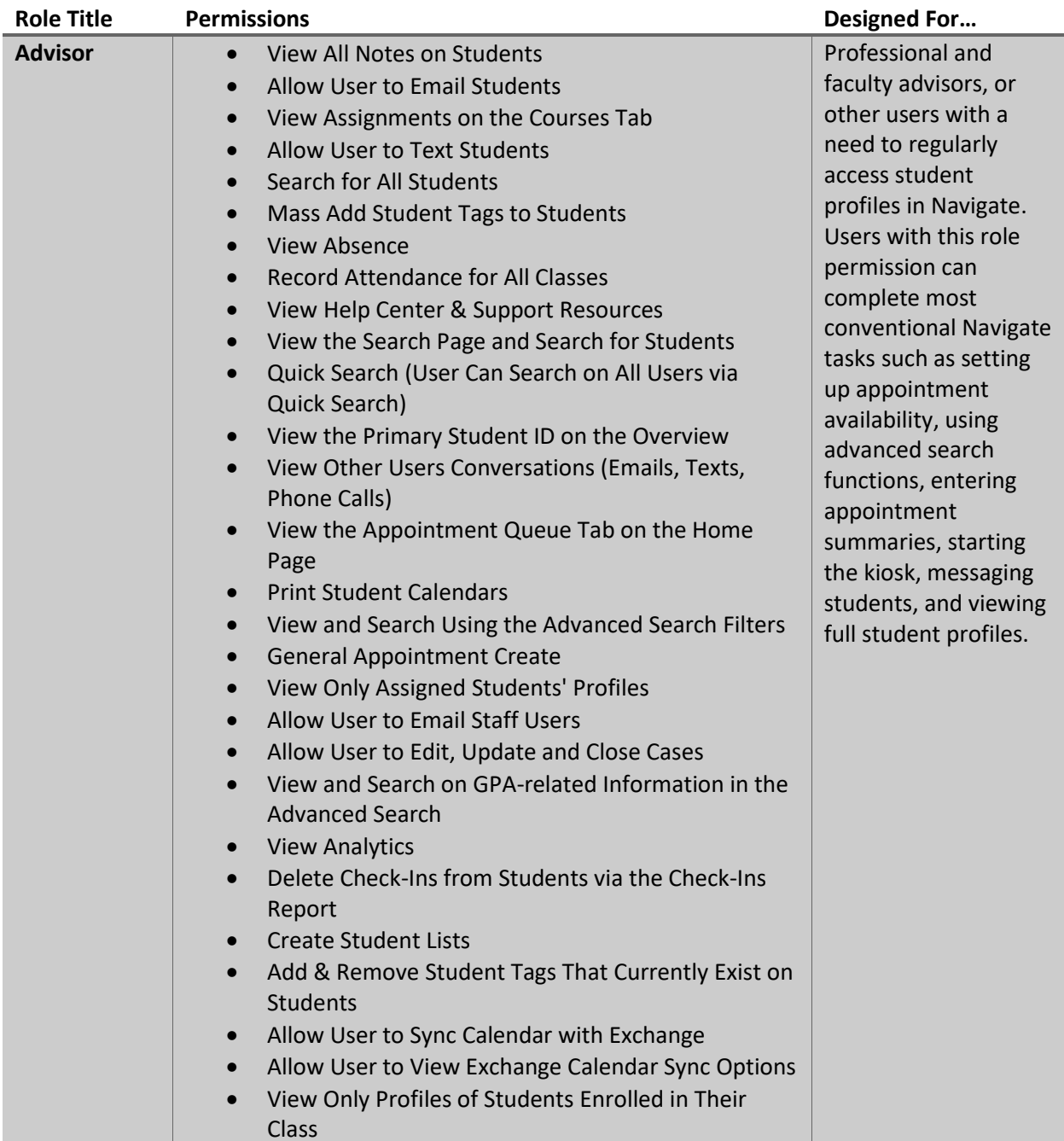

- View Student Categories on the Overview
- View the Custom Links Sidebar on the Student Profile
- Add Attachments to Notes
- View the 30-second Overview on the Overview Tab
- View Student Profiles
- View the Overview Tab on the Student Profile
- View Success Progress Tab on the Student Profile
- View Courses Tab on the Student Profile
- View the Path Tab on the Student Profile
- View the Major Explorer Tab on the Student Profile
- View the Calendar Tab on the Student Profile
- View the Study Hall Tab on the Student Profile
- View the Appointments Tab on the Student Profile
- View the Conversations Tab on the Student Profile
- View the History Tab on the Student Profile
- View Cases on the History Tab
- View Reports / Notes Tab on the Student Profile
- View Cases on the Reports/Notes Tab
- View Population Health Analytics Dashboard
- Allow Drill Down
- View Non-Student Profiles
- View Student Profiles for All Students
- View Student's Campaign Involvement
- View Alert on the Student Profile
- View Intervention Effectiveness Dashboard
- Edit Notes Created by Self
- Delete Notes Created by Self
- Start the Kiosk
- Start the Appointment Center
- View Predicted Support Level on the Student Profile
- View Success Team
- View Alert Report
- View Appointments Report
- View Appointment Summaries Report
- View Cases Report
- View Check-ins Report
- View Enrollments Report
- View Notes Report
- View Progress Reports Report
- View Student Info Report
- View Appointment Campaigns Report
- Create General Appointments for Self
- Create General Appointments for Others
- Edit General Appointments for Self
- Edit General Appointments for Others

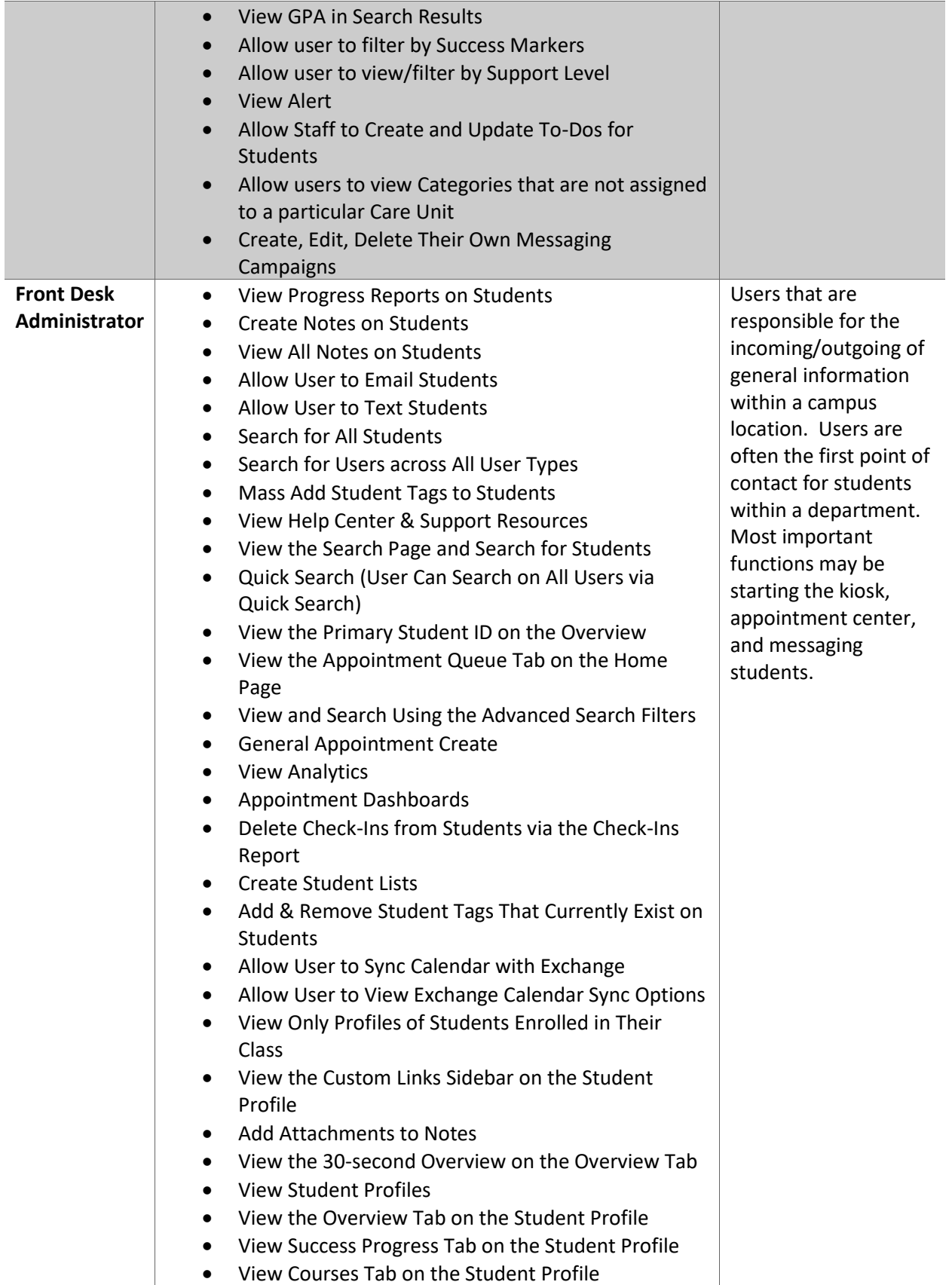

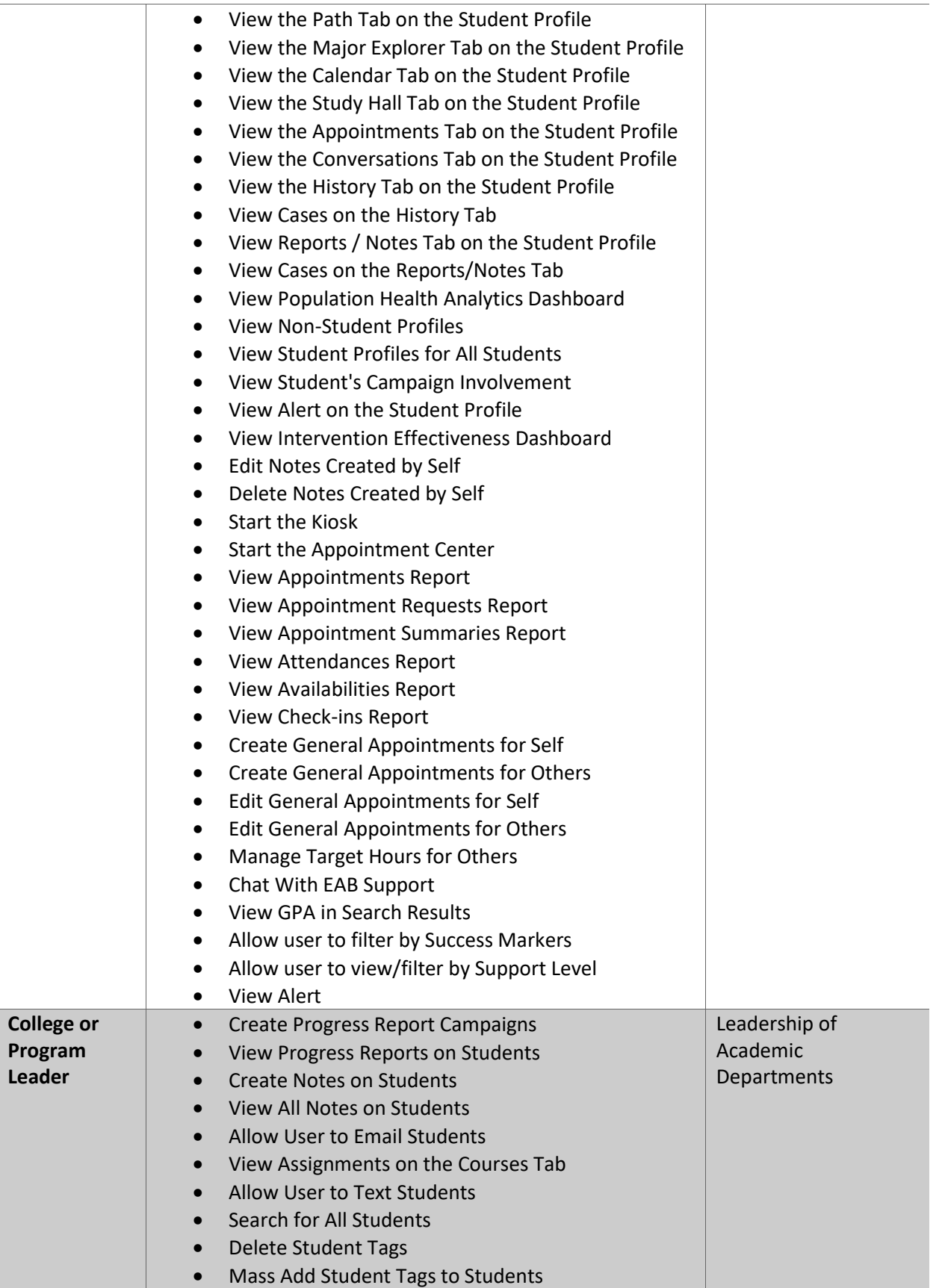

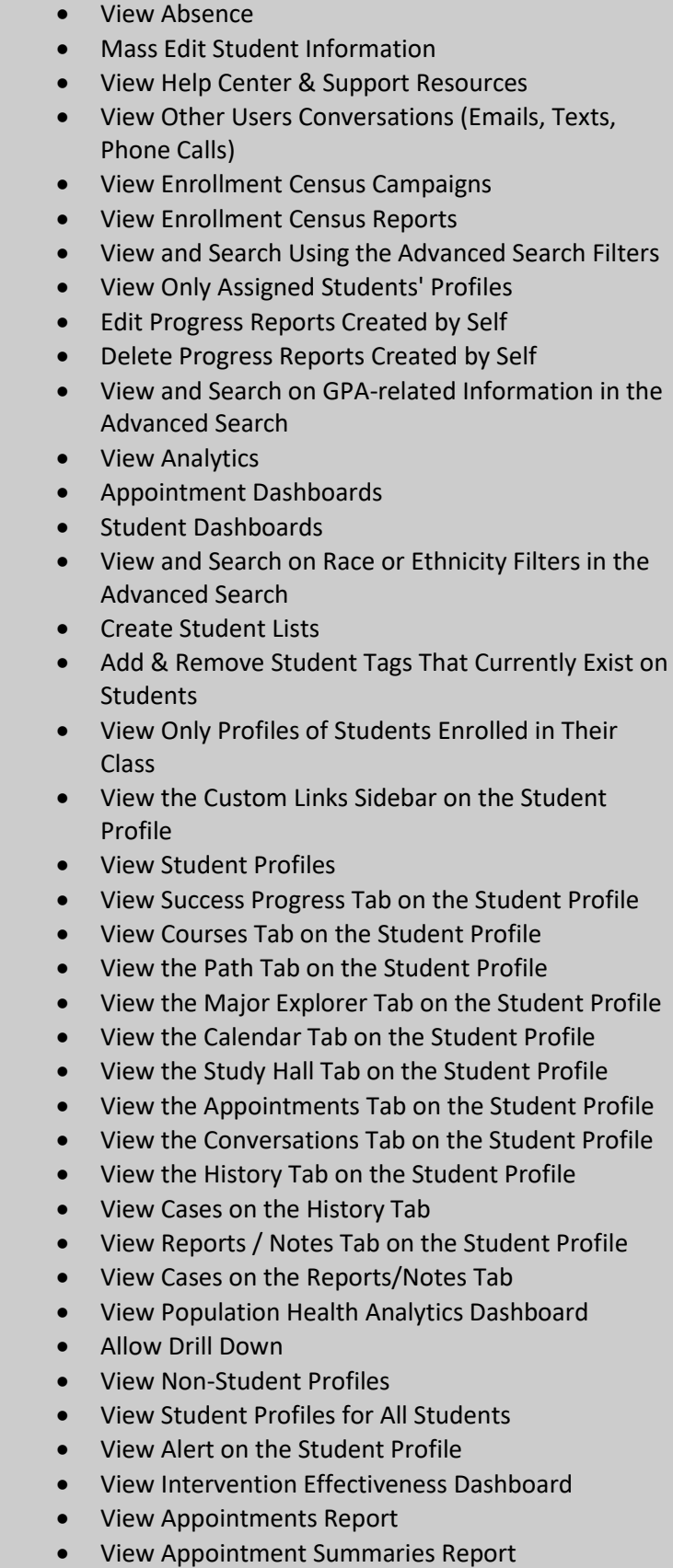

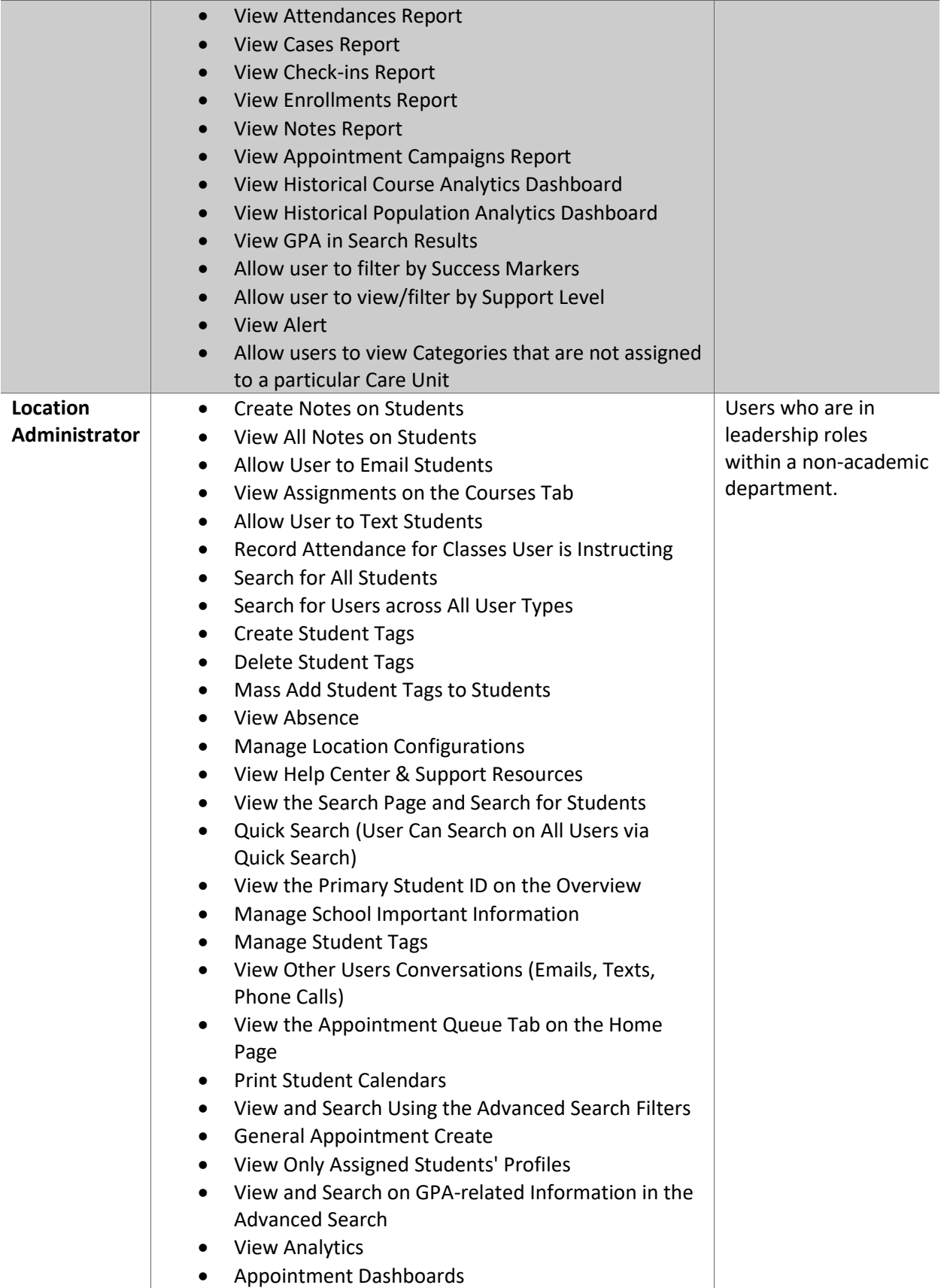

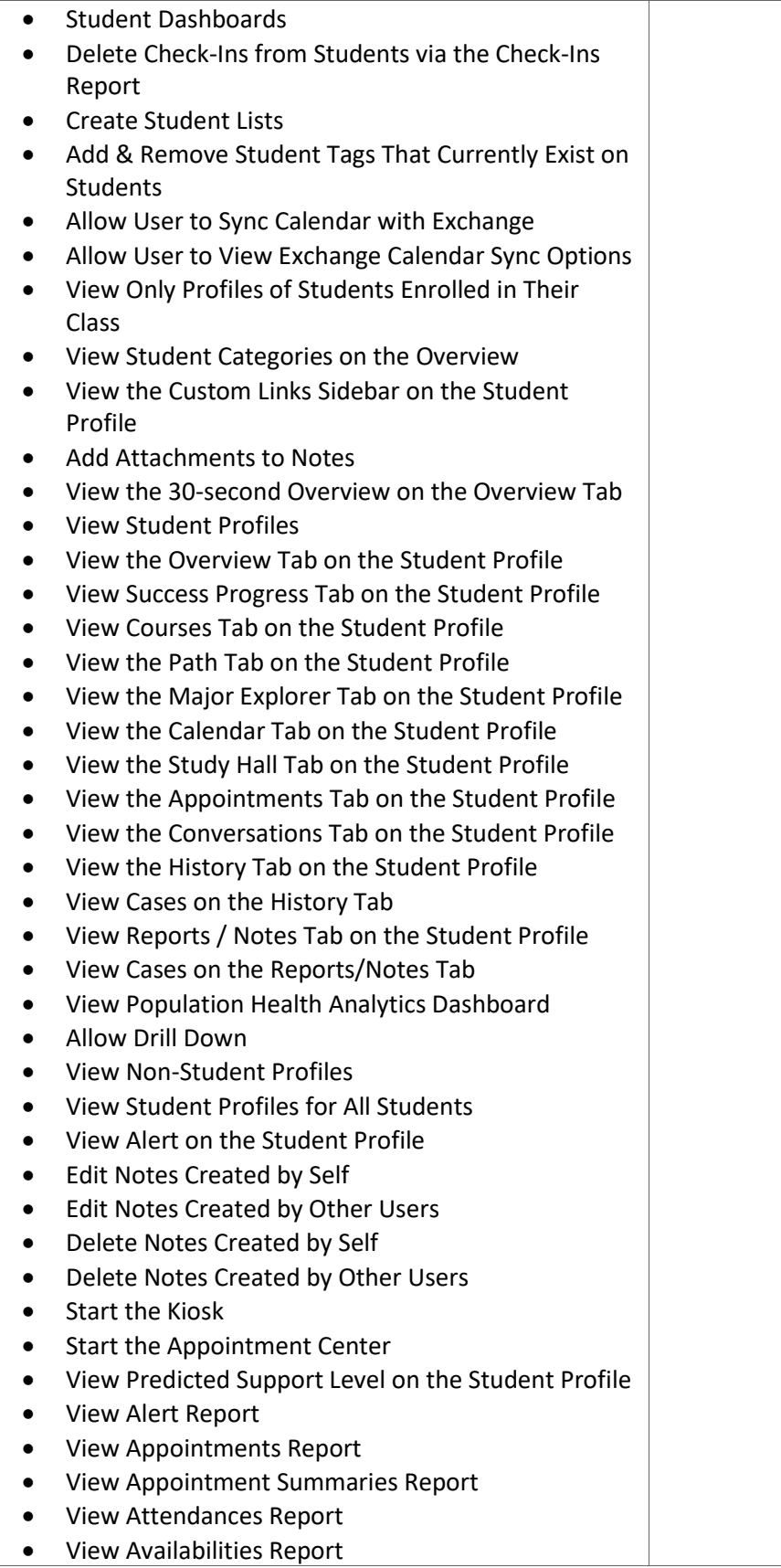

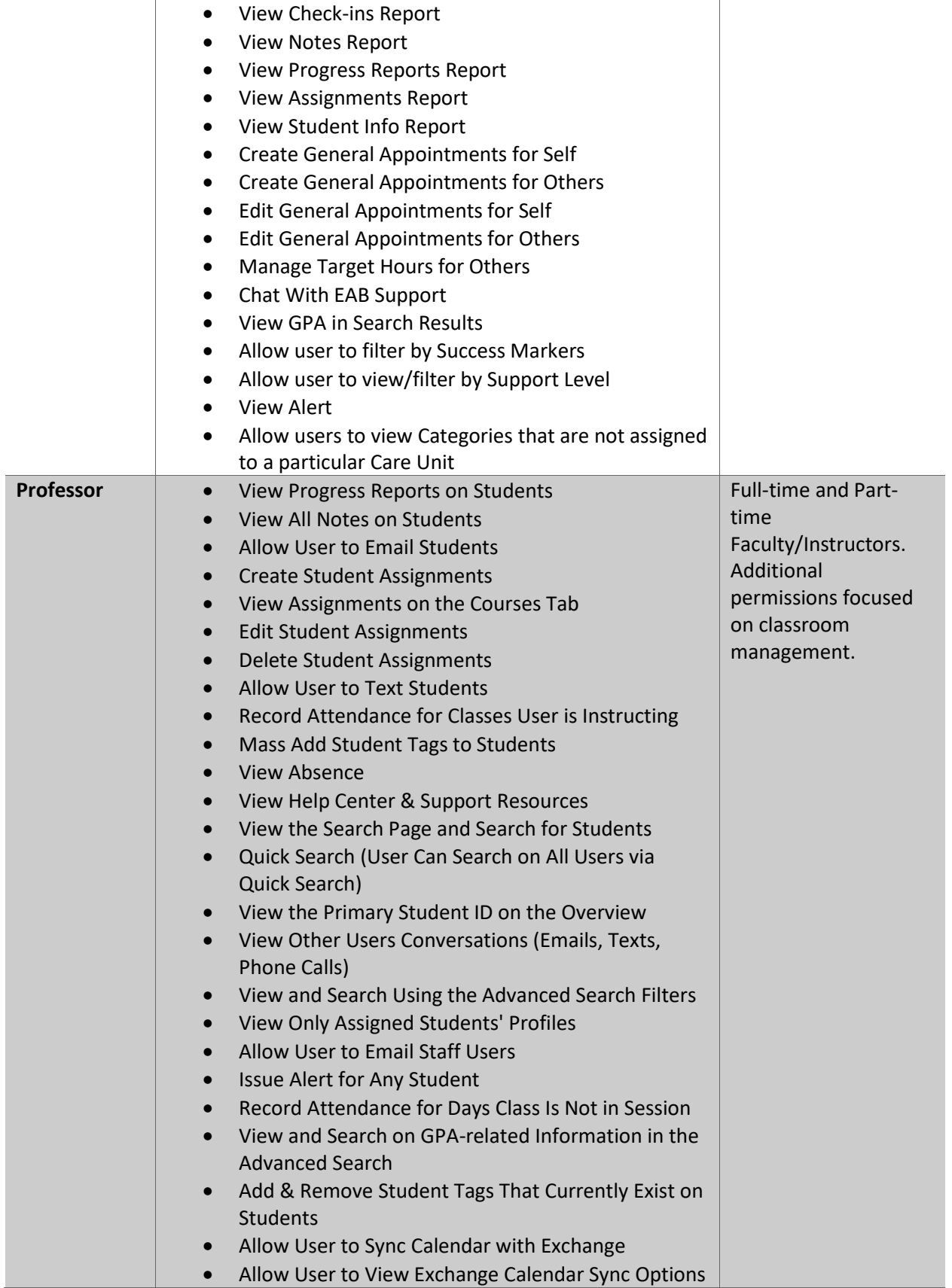

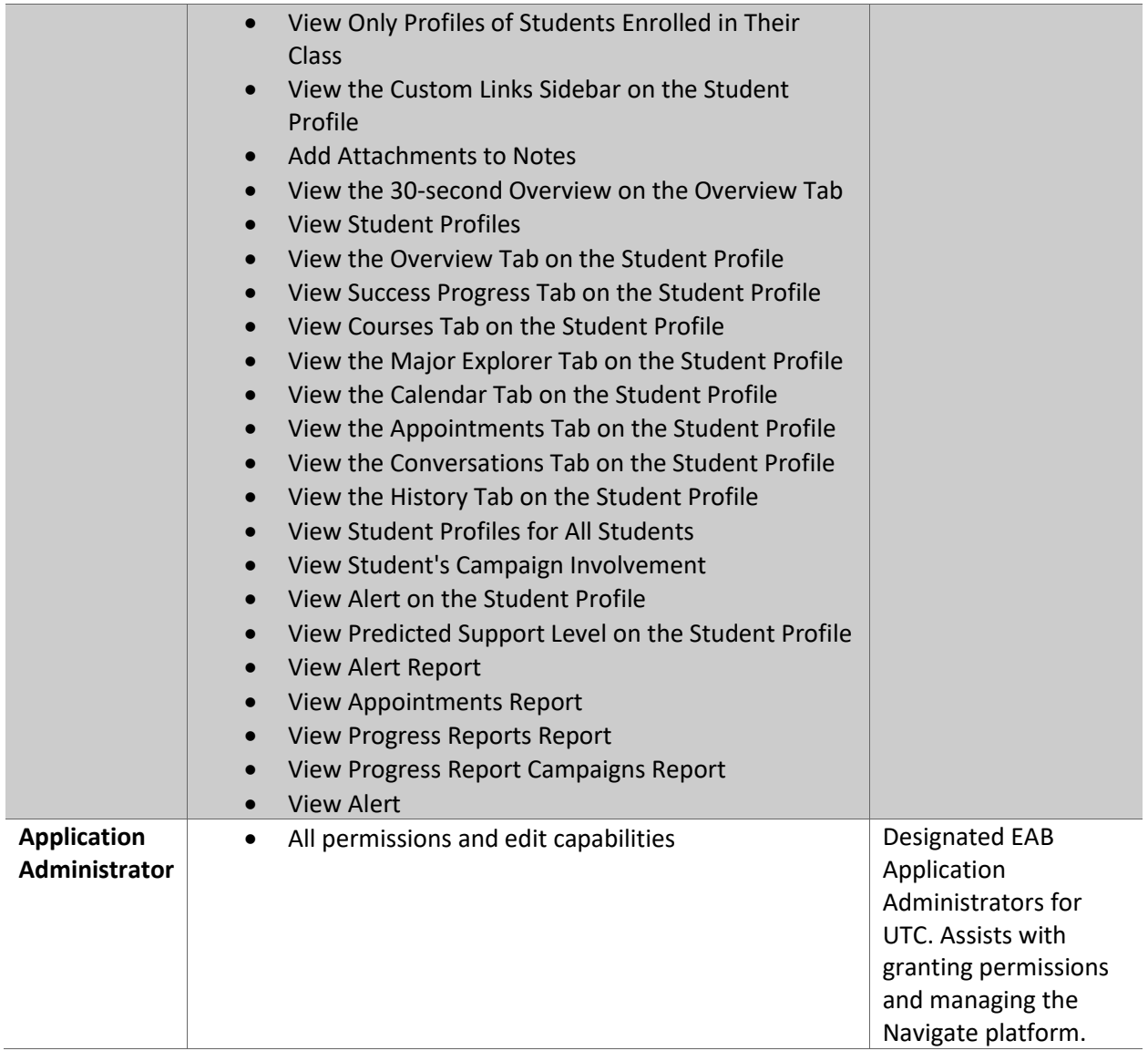